# **pubinfo news**

## **2016-02-12**

- Added extraction of data from table COMMITTEE\_AGENDA\_TBL.
- The following files were modified in pubinfo load.zip.
	- o capublic.sql
	- o committee\_agenda\_tbl.sql
	- o tables\_lc.lst
	- o tables\_uc.lst
	- o truncateAll.sql
- The following files were added to pubinfo load.zip.
	- o truncateDaily.sh
	- o loadData.sh
	- o truncateAll.sh
	- o create\_capublic.sh
	- o deleteSession.sh
- The file pubinfo Readme.pdf was modified to delete MySQL install instructions.

## **2015-09-15**

- Created new daily extract of all the current session records in the following tables.
	- o BILL\_ANALYSIS\_TBL
	- o BILL\_DETAIL\_VOTE\_TBL
	- o BILL\_HISTORY\_TBL
	- o BILL\_MOTION\_TBL
	- o BILL\_SUMMARY\_VOTE\_TBL
	- o BILL\_TBL
	- o BILL\_VERSION\_AUTHORS\_TBL
	- o BILL\_VERSION\_TBL
	- o COMMITTEE\_HEARING\_TBL
	- o DAILY\_FILE\_TBL
	- o LEGISLATOR\_TBL
	- o LOCATION\_CODE\_TBL
	- o VETO\_MESSAGE\_TBL
- The extract files will be named:
	- o pubinfo\_daily\_Mon.zip
	- o pubinfo\_daily\_Tue.zip
	- o pubinfo\_daily\_Wed.zip
	- o pubinfo\_daily\_Thu.zip
	- o pubinfo\_daily\_Fri.zip
	- o pubinfo\_daily\_Sat.zip
	- o pubinfo\_daily\_Sun.zip

### **2012-05-10**

- Added new table.
	- o veto\_message\_tbl

#### **pubinfo news 2/22/2016 Page** 1 of 4

- See changes diff.txt for all file changes.

If you get the following error when loading data:

ERROR 1301 (HY000) at line 1: Result of load file() was larger than max allowed packet  $(1,048,576)$  – truncated

Then add the following to your my.ini or my.cfg MySQL config file after the [mysqld] section.

innodb\_file\_per\_table max\_allowed\_packet=32M

## **2011-04-27**

- Updated various files. See changes diff.txt for all changes.
	- o Look at http://en.wikipedia.org/wiki/Diff for description of diff output format in changes\_diff.txt.
- Updated capublic create.sql to add some columns to tables. See changes diff.txt.
- Updated \* TBL.sql tables to use lowercase table name (for linux compatibility).
- Updated .bat files. See changes diff.txt.
- Updated to truncate table before any load:
	- o codes\_tbl.sql
	- o law\_section\_tbl.sql
	- o law\_toc\_sections\_tbl.sql
	- o law\_toc\_tbl.sql
- Created deleteSession.bat to delete session year data.
- Created truncateDaily.bat to truncate some tables before adding daily data.
- Created new session extract archives with data in the new fields for all the session years.

Notes:

- 1. Since deleted records are not carried over in the download data and to prevent duplicate records from accumulating in the tables you should do the following every Sunday:
	- a. Run the deleteSession.bat to delete the current session records.
	- b. Load the current session data.
- 2. You will also need to add innodb\_file\_per\_table to the my.ini file for windows or my.cnf file for Linux, in the [mysqld] section. This will prevent your MySQL ibdata1 file from growing each time you delete and add records. The MySQL InnoDB engine does not reclaim deleted space.
- 3. Some unzip programs will not extract all of the files from the zip archive and will not give you a warning. We are using Windows OS recommend using 7zip instead.

## **2010-12-23**

- Changed session year to start in December instead of January of the session year. So now session year 2011 starts in December 1, 2010.
- Fixed problem with CR in the data field of some records.
- The following files have been added or updated:
	- a. pubinfo news.txt Updated
		- i. This file is used to inform you of new changes.
	- b. pubinfo\_load.zip
	- c. BILL TBL.sql Updated
		- i. Added field DAYS\_31ST\_IN\_PRINT.
	- d. BILL\_DETAIL\_VOTE\_TBL.sql Updated
		- i. Added field MEMBER\_ORDER.
	- e. capublic.sql Updated
		- i. Added fields DAYS\_31ST\_IN\_PRINT & MEMBER\_ORDER.
	- f. capublic add.sql New
		- i. Updates DB tables to add new fields DAYS\_31ST\_IN\_PRINT & MEMBER\_ORDER.
	- g. loadData.bat Updated
		- i. Updated to only load existing data files.

## Notes:

- 1. If you want all the records to have data in the new added fields you need to:
	- a. Delete all table records by running truncateAll.sql
	- b. Add the new fields to the database by running capublic\_add.sql
	- c. Reload all of your records again from the downloaded zip files.
- 2. If you only want your records added from now on to have data in the new fields:
	- a. Run the capublic add.sql to add the new fields to the database.
- 3. Remeber that all files must run from the cmd window on a Windows OS:
	- a. files that end with .sql must be run with in the following manner (replace %pwd% with your database password):
	- b. mysql -uroot -p%pwd% -hlocalhost -P3306 -v -v -f < truncateAll.sql
	- c. files that end with .bat can be run by entering the name
		- i. Example: cleanup.bat

## **2009-05-01**

The export of the data has been split by session year and daily updates.

The following files have been added or updated:

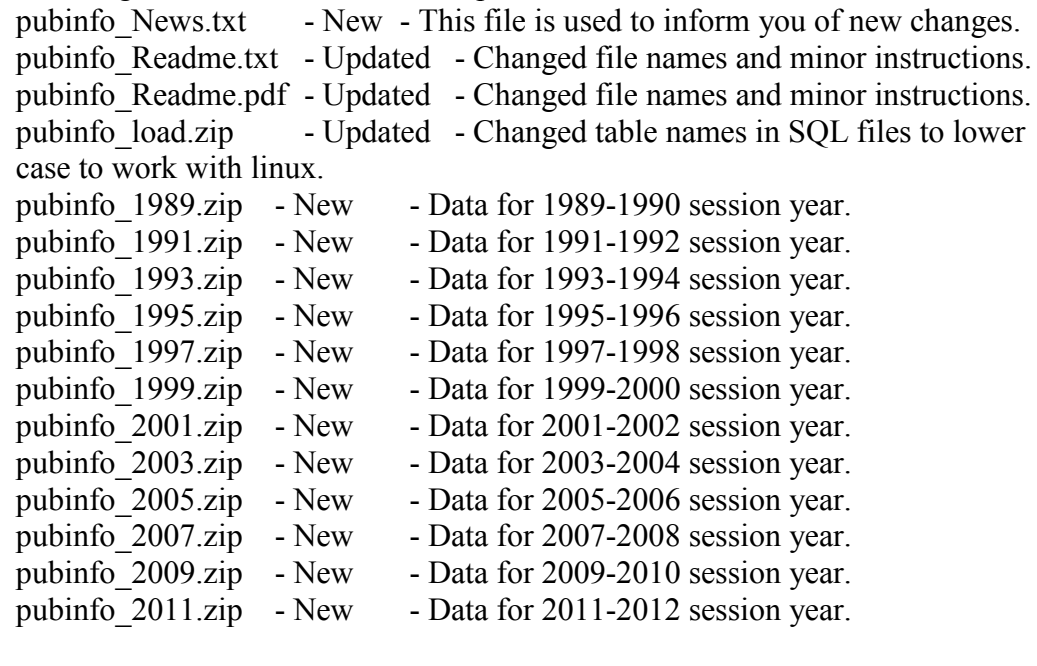

pubinfo\_Full.zip - Deleted - File is no longer needed.